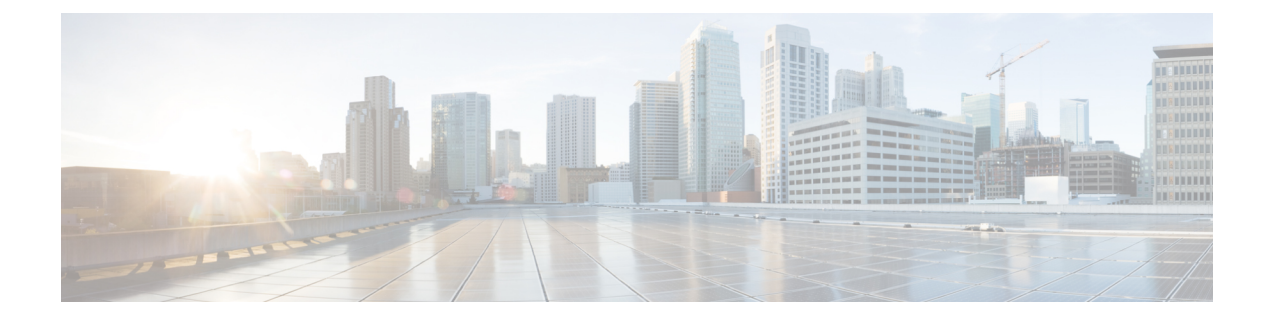

# パフォーマンス管理の実装

Cisco IOS XR ソフトウェアのパフォーマンス管理(PM)では、次のタスクを実行するための フレームワークが提供されます。

- データを保管および取得するために PM 統計情報を収集して TFTP サーバにエクスポート する
- •拡張マークアップ言語 (XML) のクエリを使用してシステムをモニタする
- しきい値条件が一致するときにシステム ロギング メッセージを生成するしきい値条件を 設定する

PMシステムでは、システムリソースの使用率をグラフ化して、容量を計画したり、トラフィッ クエンジニアリングに使用したり、傾向を分析したりするために役立つデータを収集します。

- [パフォーマンス管理を実装する前提条件](#page-0-0) (1 ページ)
- [パフォーマンス管理の実装に関する情報](#page-1-0) (2 ページ)
- PM [機能の概要](#page-1-1) (2 ページ)
- PM の利点 (3 [ページ\)](#page-2-0)
- PM [統計情報収集の概要](#page-2-1) (3 ページ)
- [パフォーマンス管理の実装方法](#page-7-0) (8 ページ)

## <span id="page-0-0"></span>パフォーマンス管理を実装する前提条件

ネットワーク オペレーション センター (NOC) にパフォーマンス管理を導入する前に、次の 前提条件を満たしていることを確認します。

- 管理ソフトウェアのパッケージインストールエンベロープ (PIE) インストールしてアク ティブにする必要があります。
- 適切なタスク ID を含むタスク グループに関連付けられているユーザ グループに属してい る必要があります。このコマンド リファレンスには、各コマンドに必要なタスク ID が含 まれます。ユーザ グループの割り当てが原因でコマンドを使用できないと考えられる場 合、AAA 管理者に連絡してください。
- TFTP サーバへの接続が必要です。

## <span id="page-1-0"></span>パフォーマンス管理の実装に関する情報

## <span id="page-1-1"></span>**PM** 機能の概要

パフォーマンス管理(PM)フレームワークは次の 2 つの主なコンポーネントで構成されてい ます。

- PM 統計情報サーバ
- PM 統計情報収集機能

### **PM** 統計情報サーバ

PM統計情報サーバは統計情報収集、エンティティインスタンスモニタリング収集、しきい値 モニタリングのフロントエンドです。コマンドライン インターフェイス(CLI)または XML スキームから設定されたすべての PM 統計情報収集およびしきい値条件は、PM 統計情報サー バによって処理され、PM 統計情報機能に分散されます。

### **PM** 統計情報収集機能

PM統計情報収集機能ではエンティティインスタンスから統計情報を収集し、そのデータをメ モリに格納します。プロセスの再起動時に情報を利用できるように、メモリの内容のチェック ポイントが行われます。さらに、PM 統計情報の収集機能は、XML エージェントおよび TFTP サーバへの動作データのエクスポートを担当します。

図 1 : PM [コンポーネントの通信](#page-2-2) (3 ページ) は、PM システムを構成するコンポーネントの 関係を表しています。

<span id="page-2-2"></span>図 **<sup>1</sup> : PM** コンポーネントの通信

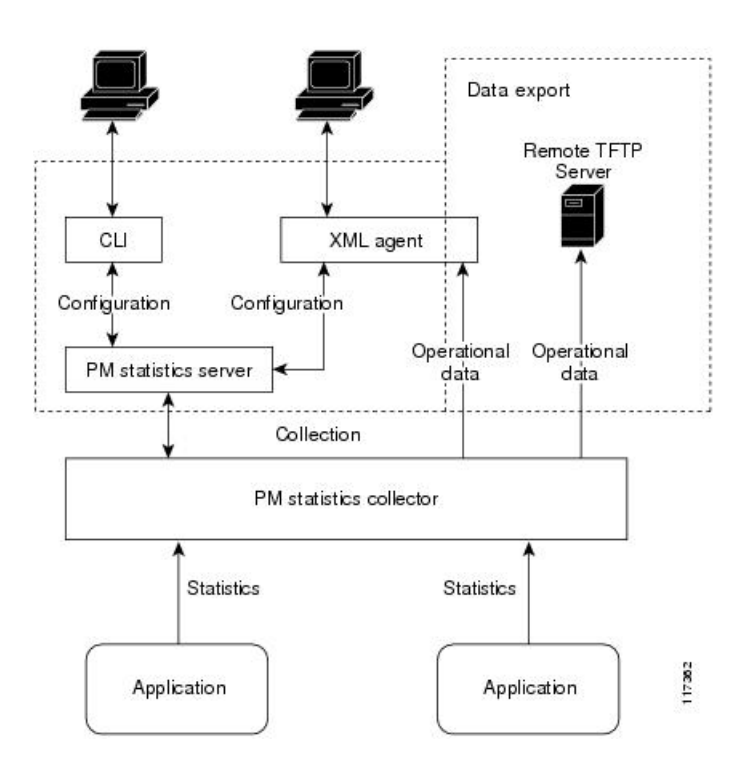

# <span id="page-2-0"></span>**PM** の利点

PM システムには次の利点があります。

- データ収集ポリシーを設定可能
- TFTP を経由してバイナリ形式で統計データを効率的に転送
- エンティティ インスタンス モニタリングをサポート
- しきい値モニタリングをサポート
- プロセスの再起動時およびプロセッサのフェールオーバー時にデータの一貫性を確保

## <span id="page-2-1"></span>**PM** 統計情報収集の概要

PM 統計情報収集では、はじめに PM システム内にあるエンティティのすべてのインスタンス に関連付けられているすべての属性から統計情報を収集します。次に、統計データをバイナリ ファイル形式で TFTP サーバにエクスポートします。たとえば、マルチプロトコル ラベル ス イッチング (MPLS) ラベル配布プロトコル (LDP) 統計情報収集では、ルータ上のすべての MPLS LDP セッションに関連付けられているすべての属性から統計データを収集します。

この表では、PM システムのエンティティおよび関連インスタンスを一覧で示します。

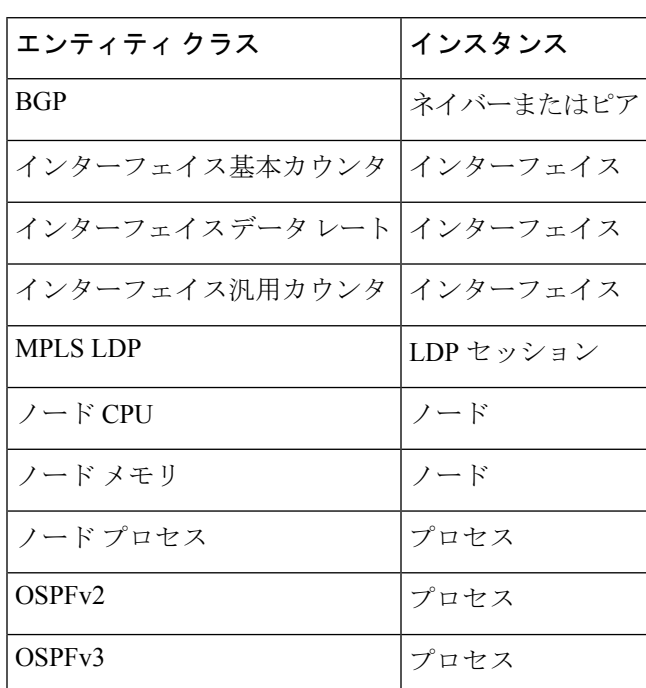

#### 表 **<sup>1</sup> :** エンティティ クラスおよび関連付けられているインスタンス

 $\label{eq:1} \mathscr{O}_{\mathbb{Z}}$ 

PMシステムを構成するエンティティに関連付けられているすべての属性のリストについては、 「表 4 : [属性と値](#page-11-0) (12 ページ)」を参照してください。 (注)

### (注)

インターフェイスタイプに応じて、インターフェイスはインターフェイスの汎用カウンタまた は基本カウンタのいずれかをサポートします。インターフェイスの基本カウンタをサポートす るインターフェイスは、インターフェイスのデータ レートをサポートしません。

## **PM** 統計情報をエクスポートするためのバイナリ ファイル形式

次のサンプルでは、バイナリ ファイル形式を説明します。

Version : 4 Bytes NoOf Entities : 1 Byte (e.g. . 4 ) Entity Identifier : 1 Byte (e.g NODE=1, Interface=2, BGP=3) Options :2 Bytes NoOf SubEntities :1 Byte (2) SubEntity Identifier :1 Byte (e.g BGP-PEERS ) Time Stamp 4 Bytes (Reference Time : Start Ref Time) No Of Instances : 2 Byte (e.g 100) Key Instance :Variable

NoOfSamples: 1 Byte (e.g 10 Samples) SampleNo : 1 Byte (e.g Sample No 1) Time Stamp 4 Bytes (Sample Time) StatCounterName :1 Byte (PeerSessionsEst=1) StatCounterValue :8 Bytes ( for all counters) Repeat for Each StatCounterName Repeat for Each Sample No(Time Interval) Repeat for All Instances Repeat for All SubTypes Repeat for All Entities

## エンティティのバイナリ ファイル **ID** 割り当て、サブエンティティ、 統計情報カウンタ名

<span id="page-4-0"></span>この表では、バイナリ ファイルでのさまざまな値の割り当ておよびキーを説明します。

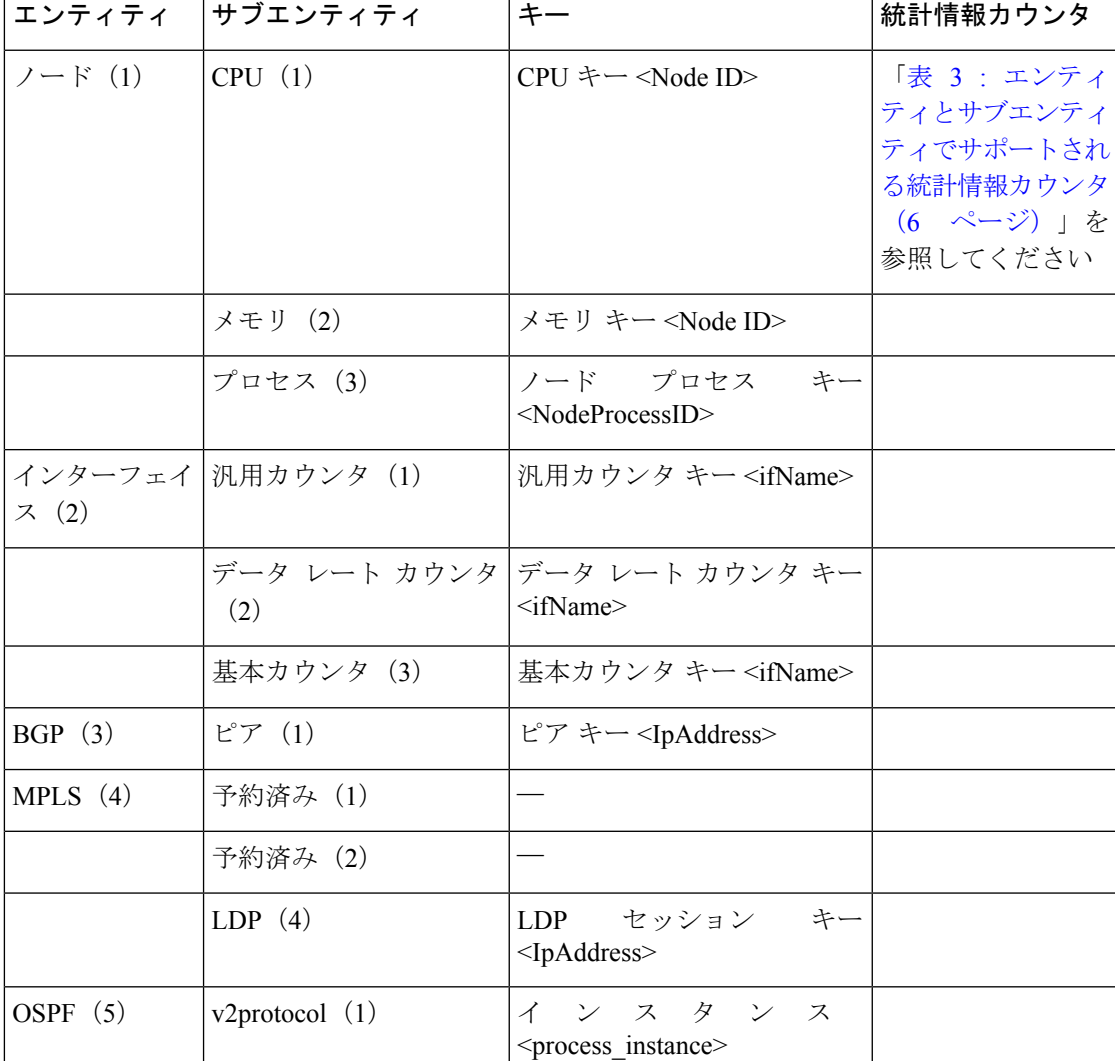

表 **2 :** バイナリ形式の値とキー

Г

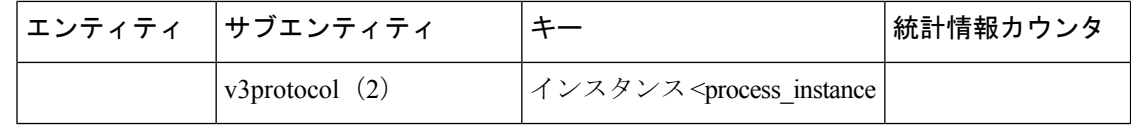

<ifName>:長さの値は変数です。最初の2バイトにはインスタンスIDのサイズが含まれます。 その次にインスタンス ID 文字列 (インターフェイス名) が続きます。 (注)

<IpAddress>:IP アドレスが含まれる 4 バイトです。

<NodeProcessID>:64 ビットのインスタンス ID です。最初の 32 ビットにはノード ID が含ま れ、次の 32 ビットにはプロセス ID が含まれます。

<NodeID>:ノード ID が含まれる 32 ビット インスタンスです。

<process\_instance>:長さの値は変数です。最初の 2 バイトにはインスタンス ID のサイズが含 まれ、その次にインスタンス ID 文字列 (プロセス名)が続きます。

<span id="page-5-0"></span>括弧の中の数字(「表 2 : [バイナリ形式の値とキー](#page-4-0) (5 ページ)」の各エンティティとサブエ ンティティに関連付けられている数字)は、TFTPファイルに表示されるエンティティIDとサ ブエンティティ ID を表します。 (注)

この表では、エンティティとサブエンティティのバイナリファイルに収集される、サポート対 象の統計情報カウンタを説明します。

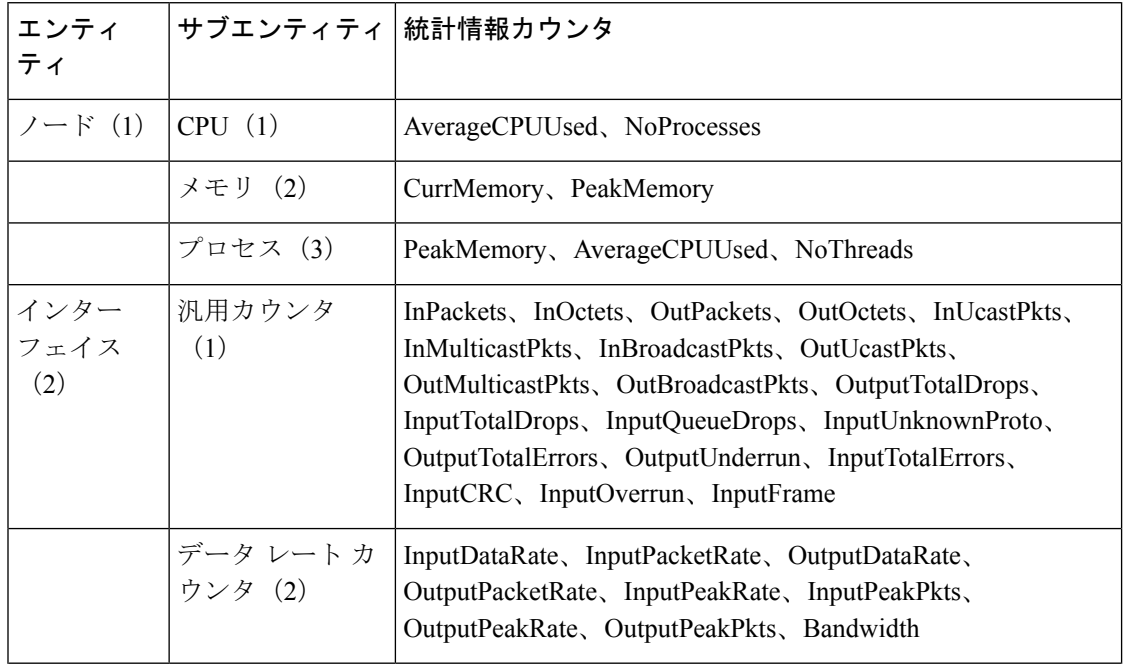

表 **3 :** エンティティとサブエンティティでサポートされる統計情報カウンタ

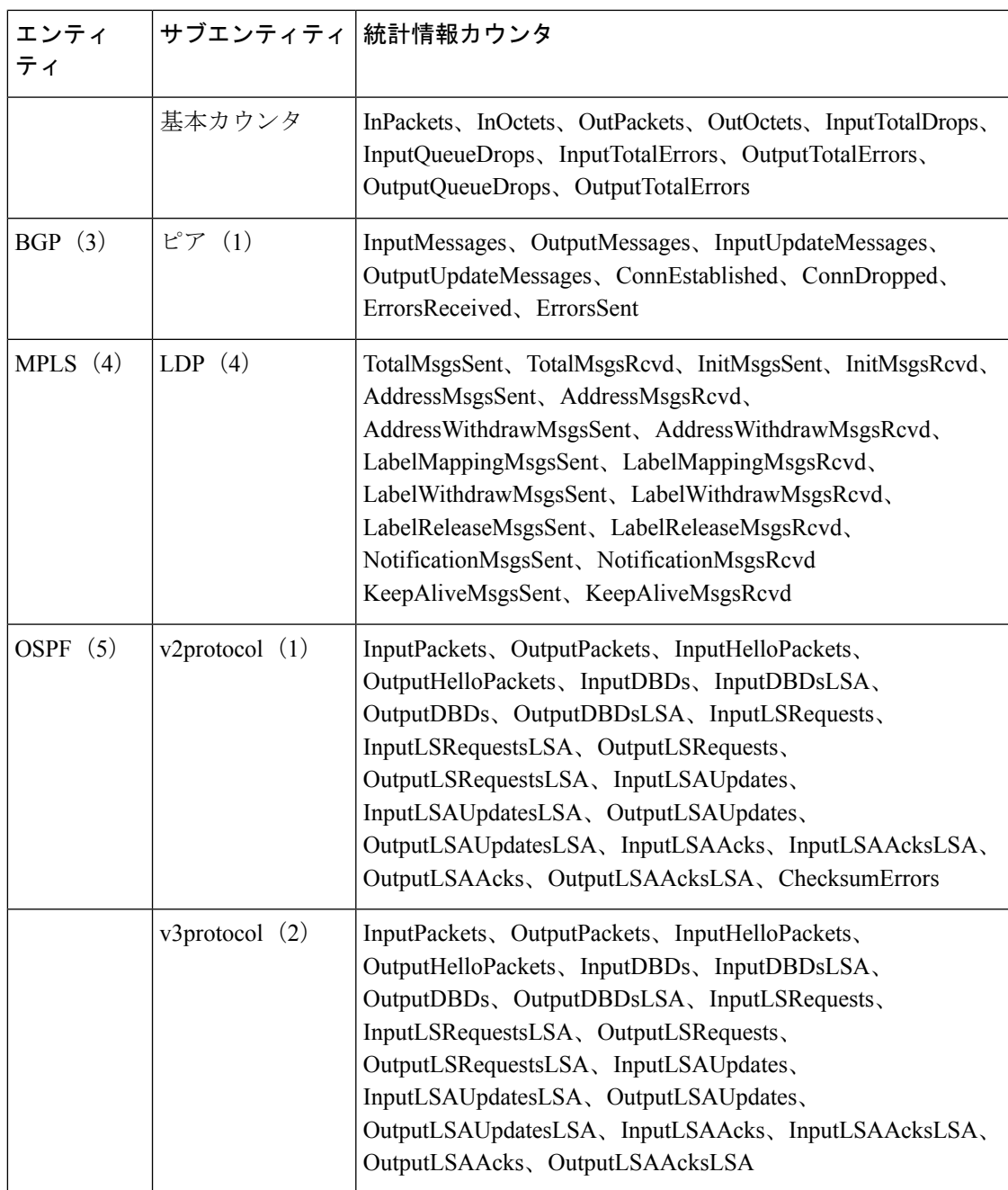

## バイナリ ファイルに適用されるファイルの命名規則

次のファイルの命名規則は、TFTP サーバに設定されているディレクトリの場所に送信される PM 統計情報収集に適用されます。

<LR\_NAME>\_<EntityName>\_<SubentityName>\_<TimeStamp>

## <span id="page-7-0"></span>パフォーマンス管理の実装方法

### **PM**統計情報収集用の外部**TFTP**サーバまたはローカルディスクの設定

PM 統計データを外部の TFTP サーバにエクスポートしたり、ローカル ファイル システムにダ ンプしたりすることができます。ローカル宛先と TFTP 宛先はともに相互に排他的で、一度に 設定できるのはどちらか一方です。

#### 設定例

次の例では、PM 統計情報収集用に外部の TFTP サーバを設定します。

RP/0/RP0/CPU0:Router# configure RP/0/RP0/CPU0:Router(config)# performance-mgmt resources tftp-server 10.3.40.161 directory mypmdata/datafiles RP/0/RP0/CPU0:Router(config)# commit

次の例では、PM 統計情報収集用にローカル ディスクを設定します。

RP/0/RP0/CPU0:Router# configure RP/0/RP0/CPU0:Router(config)# performance-mgmt resources dump local RP/0/RP0/CPU0:Router(config)# commit

### **PM** 統計情報収集テンプレートの設定

PM統計情報収集は、PM統計情報収集テンプレートから設定されます。PM統計情報収集テン プレートには、エンティティ、サンプル間隔、TFTP サーバにデータをエクスポートするまで に実行されるサンプリング動作の回数が含まれます。PM 統計情報収集テンプレートがイネー ブルの場合、PM 統計情報収集は、テンプレートに設定されているエンティティに関連付けら れているすべてのインスタンスからの属性の統計情報を収集します。特定のエンティティに複 数のテンプレートを定義できます。ただし、特定のエンティティに一度にイネーブルにできる PM 統計情報テンプレートは 1 つだけです。

#### **PM** 統計情報収集テンプレートを設定するガイドライン

PM 統計情報テンプレートの作成時は、次のガイドラインに従ってください。

- リモート TFTP サーバやローカル ディスクに統計情報データをエクスポートする場合、 TFTP サーバ リソースやローカル ダンプ リソースを設定する必要があります。
- 特定のエンティティに対して複数のテンプレートを定義できますが、特定のエンティティ に対して同時に有効にできる PM 統計情報収集テンプレートは 1 つだけです。
- テンプレートを設定するときは、デフォルトのキーワードを使用してエンティティのテン プレートをデフォルトのテンプレートとして指定するか、またはテンプレートに名前を付 けることができます。デフォルト テンプレートには、次のデフォルト値が含まれていま す。
	- 10 分のサンプル間隔。

• 5 つのサンプリング動作のサンプル サイズ。

- サンプル間隔は、サンプリングサイクル中に実行されるサンプリング動作の頻度を設定し ます。sample-interval コマンドを使用して、サンプルの間隔を設定できます。範囲は1~ 60 分です。
- sample size では、データを TFTP サーバにエクスポートする前に実行されるサンプリング 動作の数を設定します。 **sample-size** コマンドを使用して、サンプルのサイズを設定でき ます。範囲は 1 ~ 60 サンプルです。

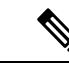

- 小さいサンプル間隔を指定するとCPU使用率が増加し、大きいサ ンプル サイズを指定するとメモリ使用率が増加します。そのた め、システムのオーバーロードを防ぐために、サンプルサイズと サンプル間隔の調整が必要になる場合があります。 (注)
- エクスポート サイクルでは、PM 統計情報収集データが TFTP サーバにエクスポートされ る頻度を決定します。エクスポート サイクルは、サンプル間隔にサンプル サイズを掛け 合わせて計算します(サンプル間隔 x サンプル サイズ = エクスポート サイクル)。
- テンプレートをイネーブルにすると、performance-mgmt apply statistics コマンドの no 形式 でテンプレートをディセーブルにするまで、サンプリングとエクスポートのサイクルは継 続されます。
- 次のエンティティの PM 統計情報収集を有効または無効にするときは、**location** コマンド を使用してノードを指定するか、または**locationall**コマンドを使用してすべてのノードの PM 統計情報収集を有効にする必要があります。
	- $\bullet$  /  $\vdash$  CPU
	- ノード メモリ
	- ノード プロセス

#### 設定例

次の例では、PM 統計情報収集テンプレートの作成方法およびイネーブル方法を示します。

```
RP/0/RP0/CPU0:Router# configure
RP/0/RP0/CPU0:Router(config)# performance-mgmt statistics interface generic-counters
template template 1
RP/0/RP0/CPU0:Router(config)# performance-mgmt statistics interface generic-counters
template 1 sample-size 10
RP/0/RP0/CPU0:Router(config)# performance-mgmt statistics interface generic-counters
template 1 sample-interval 5
RP/0/RP0/CPU0:Router(config)# performance-mgmt apply statistics interface generic-counters
1
RP/0/RP0/CPU0:Router# commit
```
### **PM** エンティティ インスタンス モニタリングのイネーブル化

エンティティ インスタンス モニタリングでは、特定のエンティティ インスタンスに関連付け られている属性から統計情報を収集します。エンティティ インスタンスのモニタリングがイ

ネーブルな場合、PMシステムは指定したエンティティインスタンスに関連する属性の統計情 報だけを収集します。PM システムでは、モニタリング対象のエンティティの PM 統計情報収 集テンプレートで設定されているサンプリングサイクルを使用します。ただし、エンティティ インスタンス モニタリングは、PM 統計情報収集のプロセスとは別のプロセスです。そのた め、PM統計情報収集とは連携しません。さらに、エンティティインスタンスモニタリング収 集からのデータは PM 統計情報収集から独立しています。PM 統計情報収集とは異なり、エン ティティインスタンスモニタリングからのデータはTFTPサーバにエクスポートされません。 各エンティティ インスタンスに関連付けられているすべての属性とコマンドの詳細について は、「[パフォーマンス管理:詳細](#page-10-0) (11 ページ)」を参照してください。

#### 設定例

次の例に、ノードCPUエンティティインスタンスのエンティティインスタンスモニタリング を有効にする方法を示します。

RP/0/RP0/CPU0:Router# configure RP/0/RP0/CPU0:Router(config)# performance-mgmt apply monitor node cpu location 0/RP0/CPU0 default RP/0/RP0/CPU0:Router(config)# commit

### **PM** しきい値モニタリング テンプレートの設定

PM システムでは、しきい値条件を設定して、しきい値違反の属性をモニタできます。しきい 値条件は PM しきい値モニタリング テンプレートから設定されます。PM しきい値テンプレー トがイネーブルの場合、PM システムはテンプレートに設定されているしきい値条件の属性の インスタンスをすべてモニタします。サンプル間隔の最後にしきい値条件が一致すると、PM システムではしきい値条件に一致したそれぞれのインスタンスにシステム ロギング メッセー ジを生成します。すべてのエンティティの属性および各属性に関連付けられている値の範囲の リストについては、を参照してください。 [パフォーマンス管理:詳細](#page-10-0) (11 ページ)

#### **PM** しきい値モニタリング テンプレートを設定するガイドライン

PMしきい値モニタリングテンプレートを設定するときには、次のガイドラインに従います。

- テンプレートが有効になると、**performance-mgmt apply thresholds** コマンドの **no** 形式で テンプレートが無効になるまで、しきい値モニタリングが継続されます。
- 1 つのエンティティで一度にイネーブルにできる PM しきい値テンプレートは 1 つだけで す。
- 次のエンティティに対しPMしきい値モニタリングテンプレートを有効または無効にする ときは、**location** コマンドを使用してノードを指定するか、または **location all** コマンドを 使用してすべてのノードの PM 統計情報収集を有効にする必要があります。
	- ノード CPU
	- ノード メモリ
	- ノード プロセス

#### 設定例

この例では、PMしきい値モニタリングテンプレートの作成方法およびイネーブル方法を示し ます。この例では、ノード CPU エンティティの AverageCpuUsed 属性の PM しきい値テンプ レートが作成されます。この PM しきい値条件のしきい値条件では、AverageCpuUsed 属性を モニタして、CPU 平均使用率が 25 % より大きいかどうかを決定します。

```
RP/0/RP0/CPU0:Router# configure
RP/0/RP0/CPU0:Router(config)# performance-mgmt thresholds node cpu template template20
RP/0/RP0/CPU0:Router(config-threshold-cpu)# AverageCpuUsed gt 25 percent
RP/0/RP0/CPU0:Router(config-threshold-cpu)# exit
RP/0/RP0/CPU0:Router(config)# performance-mgmt apply thresholds node cpu location all
template20
RP/0/RP0/CPU0:Router# commit
```
### 正規表現によるインスタンス フィルタリングの設定

このタスクでは、1 つ以上の統計テンプレートまたはしきい値テンプレートに適用できる正規 表現グループの定義について説明します。複数の正規表現インデックスを含めることもできま す。正規表現グループを使用したインスタンス フィルタリングの利点は次のとおりです。

- 複数のテンプレートに適用できる同じ正規表現グループを使用できる。
- 同じ索引値を割り当てると、柔軟性を向上できる。
- 正規表現の OR 条件を適用すると、パフォーマンスを向上できる。

(注)

正規表現によるインスタンスのフィルタリングは、現在インターフェイスエンティティでのみ サポートされています(Interface basic-counters、generic-counters、data-rates)。

#### 設定例

次に、正規表現グループを定義する例を示します。

```
RP/0/RP0/CPU0:Router# configure
RP/0/RP0/CPU0:Router(config)# performance-mgmt regular-expression regexp
RP/0/RP0/CPU0:Router(config-perfmgmt-regex)# index 10 match
RP/0/RP0/CPU0:Router(config)# commit
```
### <span id="page-10-0"></span>パフォーマンス管理:詳細

この項には、パフォーマンス管理を構成する際に役立つ追加情報が含まれています。

<span id="page-11-0"></span>この表では、PM システムを構成するすべてのエンティティの各属性に関連付けられている属 性と値の範囲を説明します。

#### 表 **<sup>4</sup> :** 属性と値

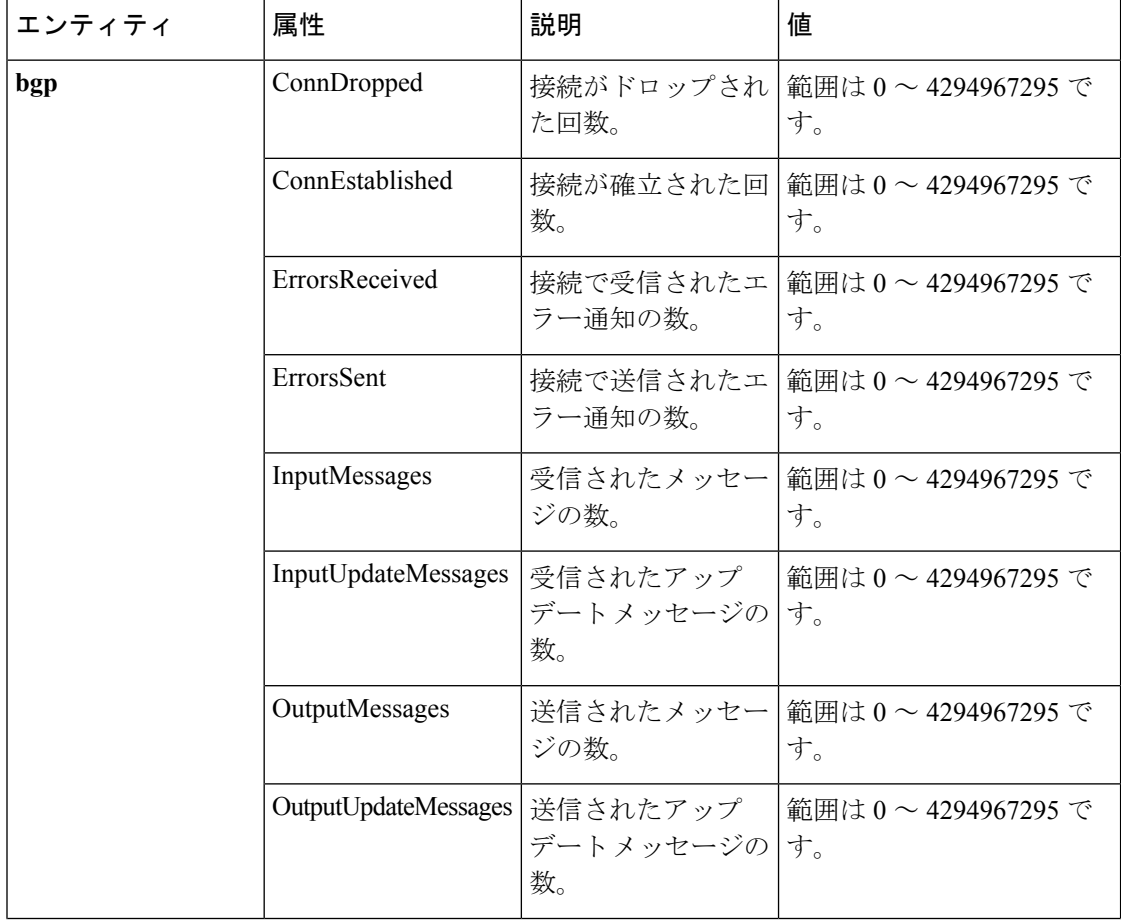

 $\mathbf I$ 

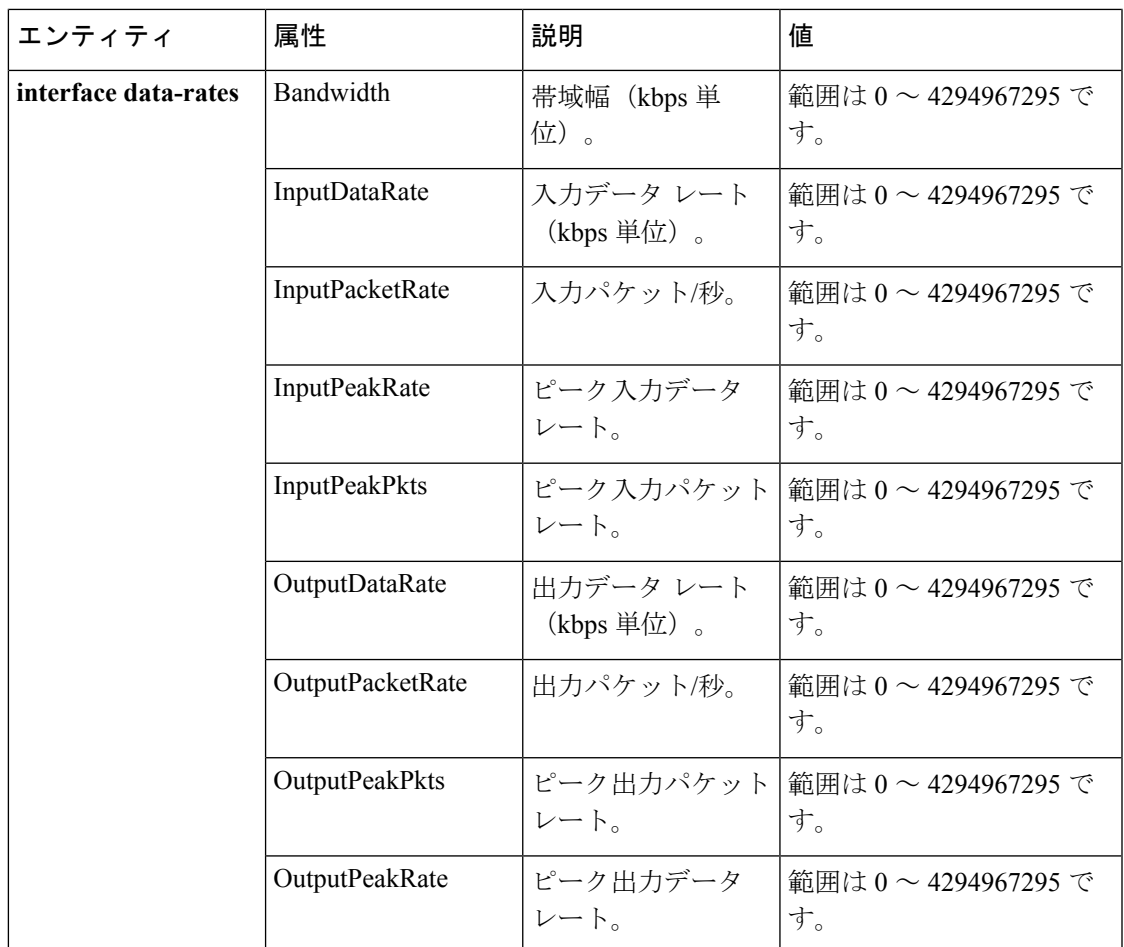

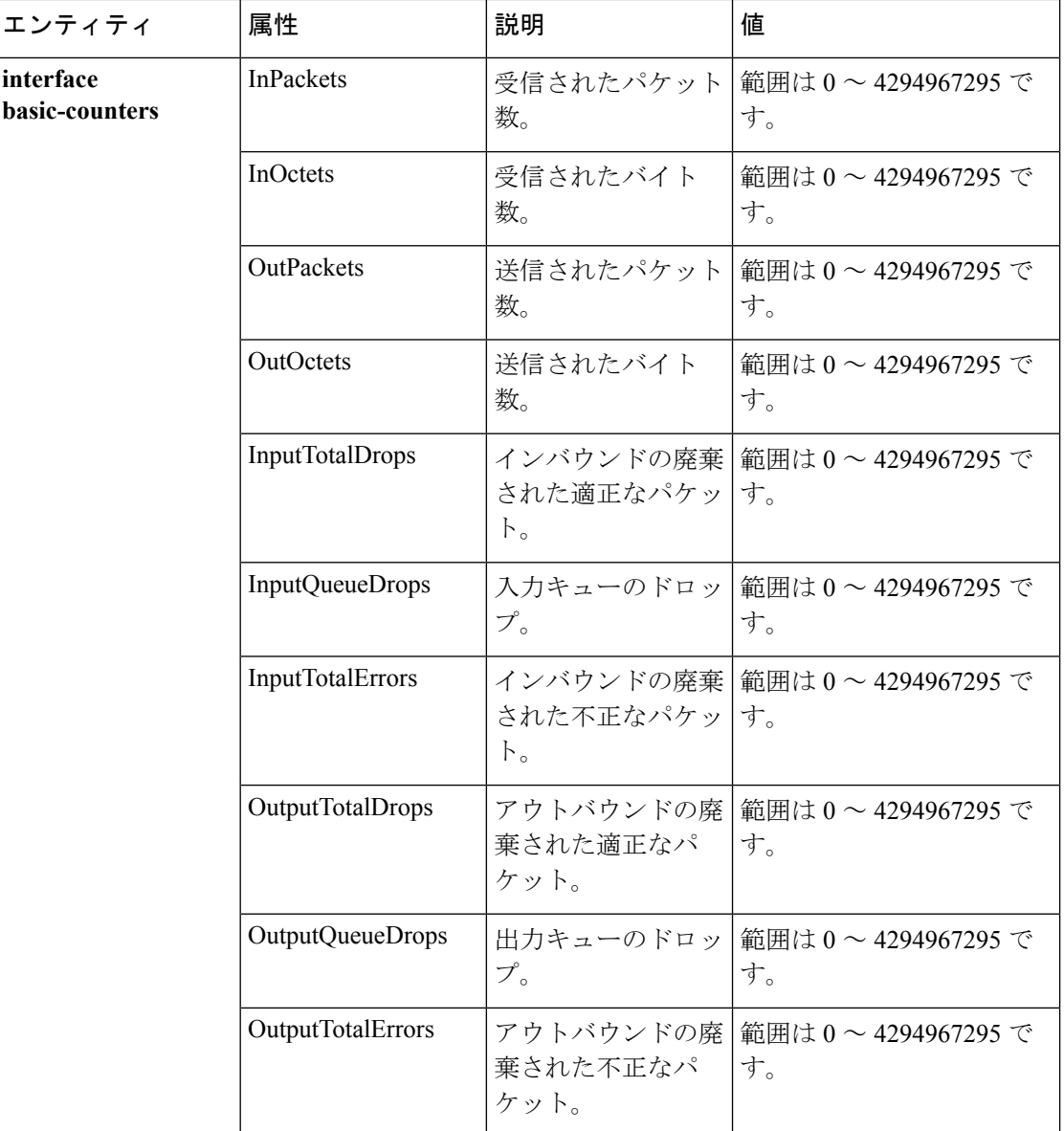

Ι

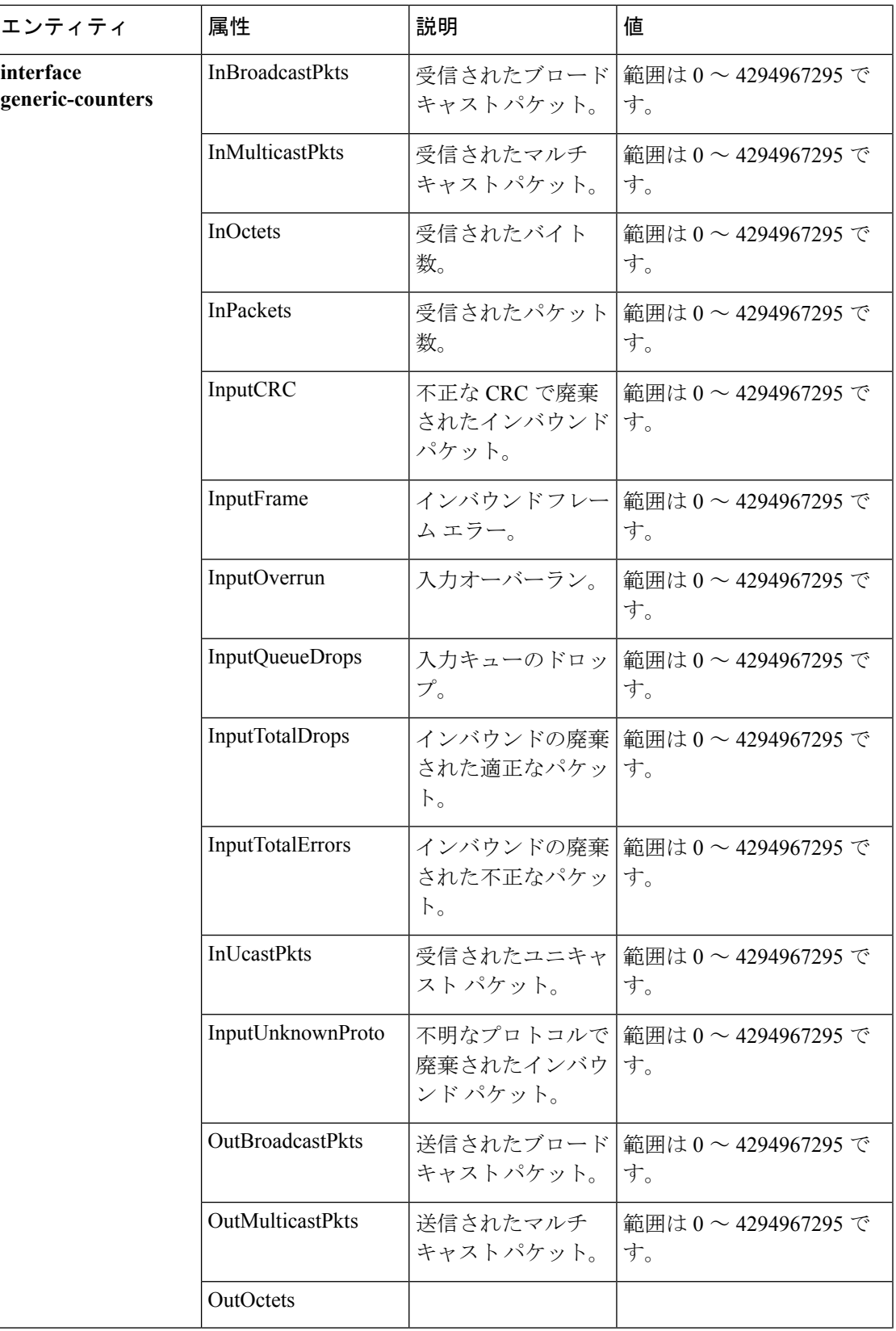

I

 $\overline{\phantom{a}}$ 

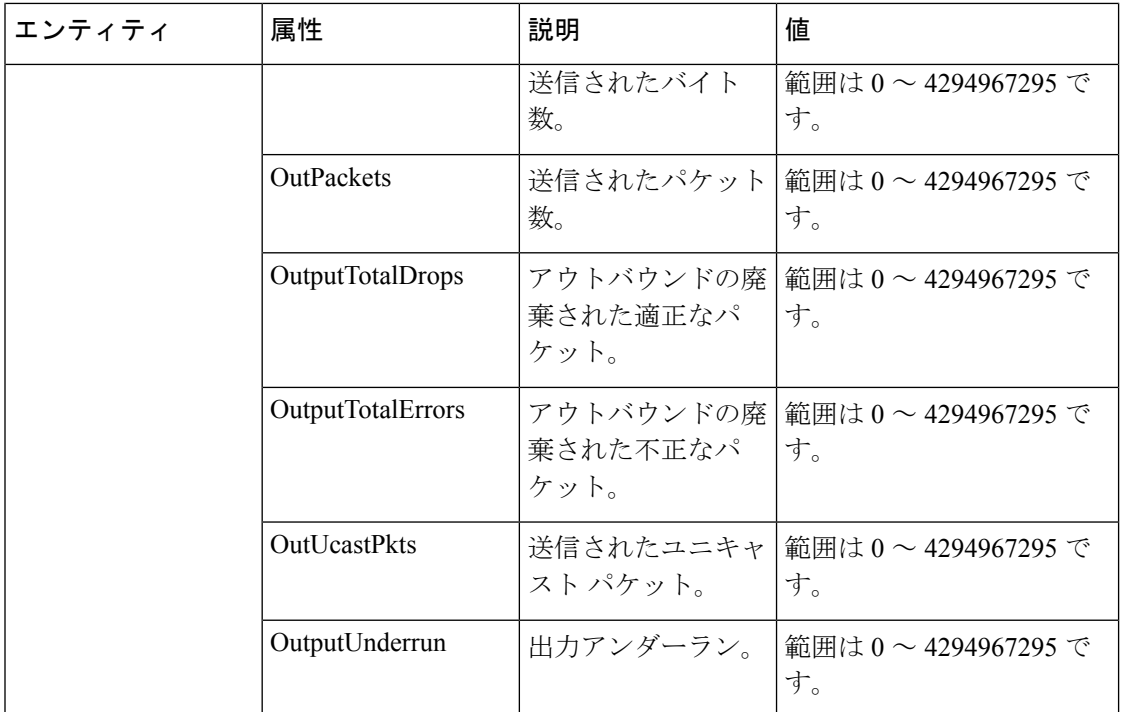

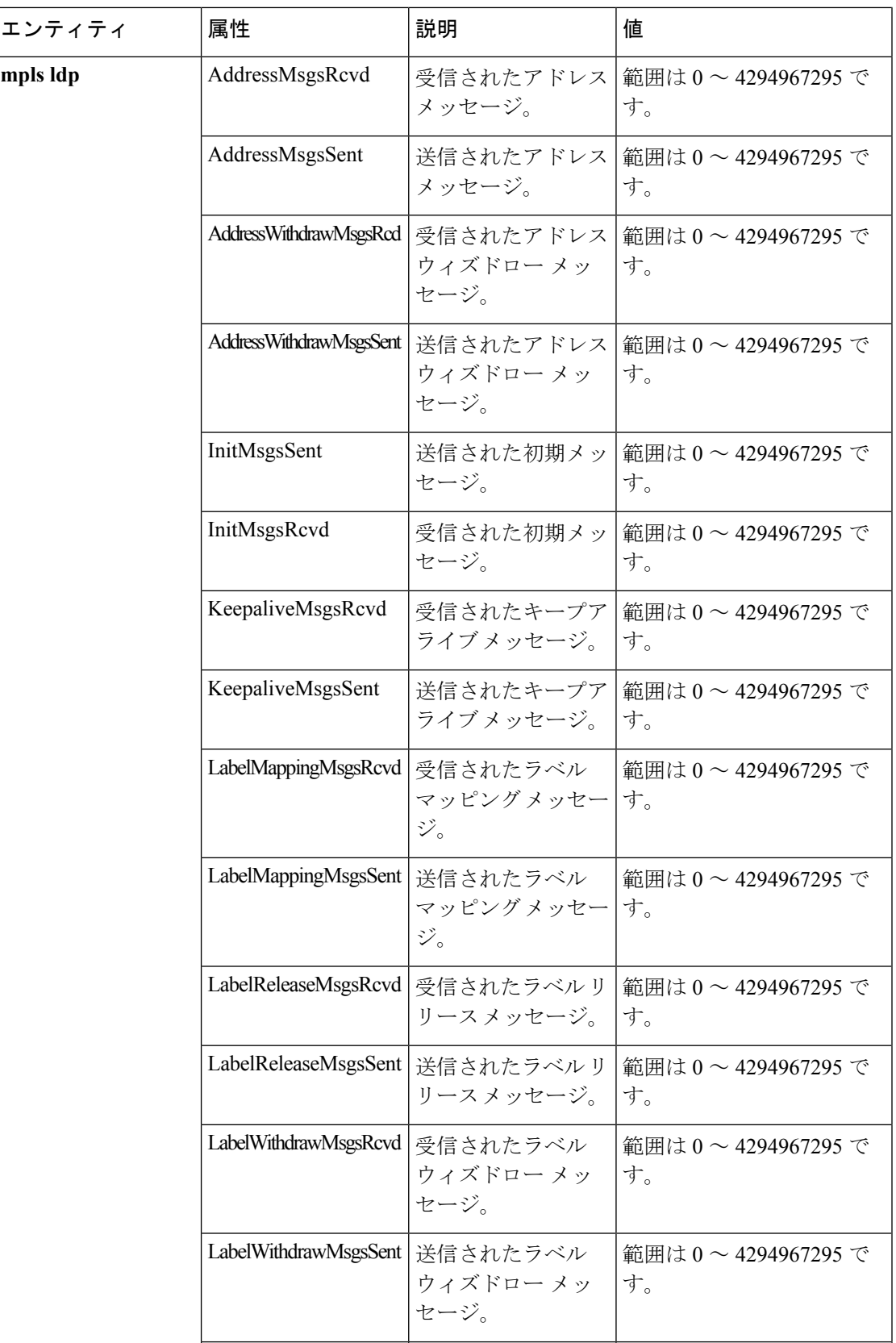

I

 $\overline{\phantom{a}}$ 

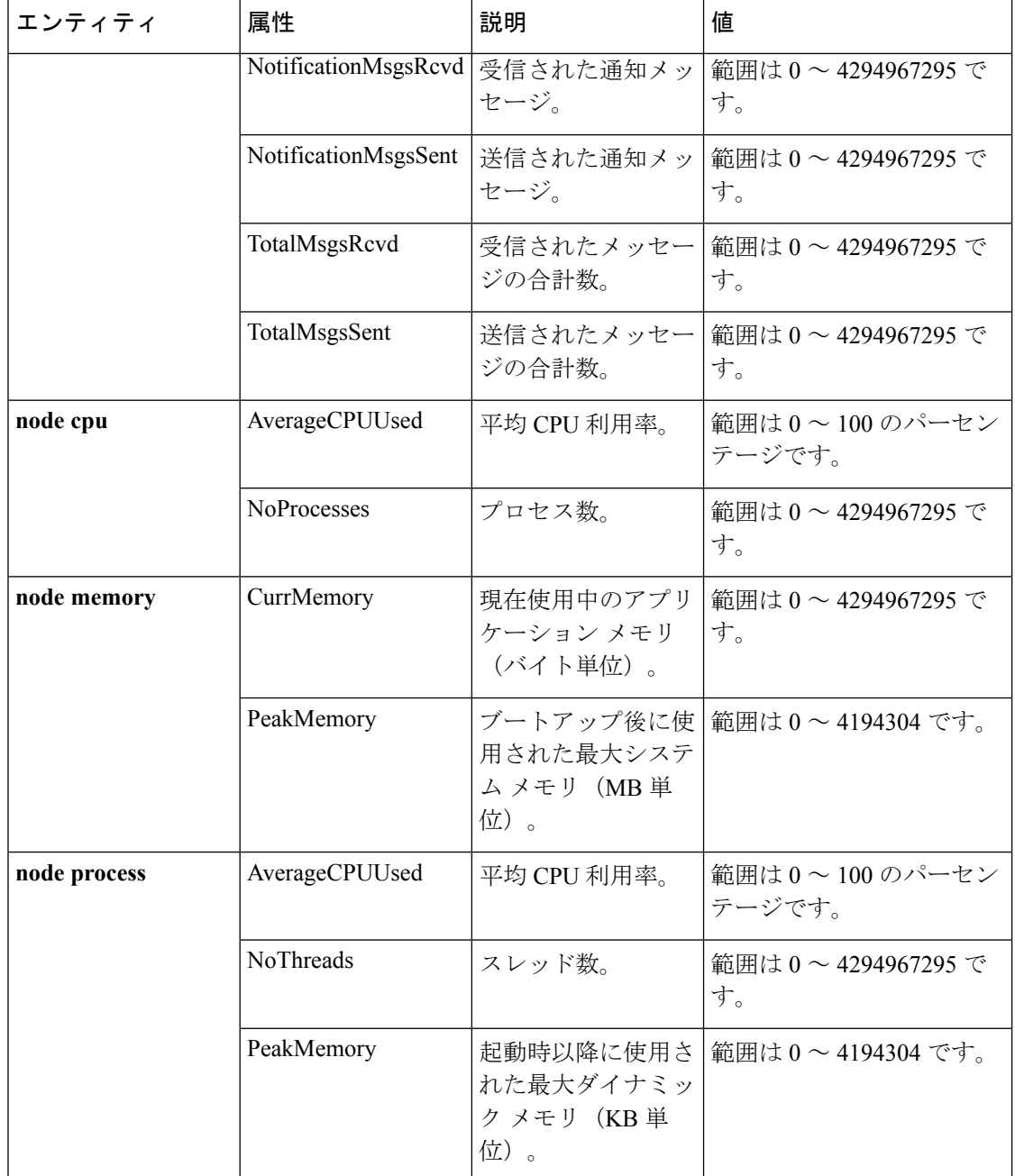

Ι

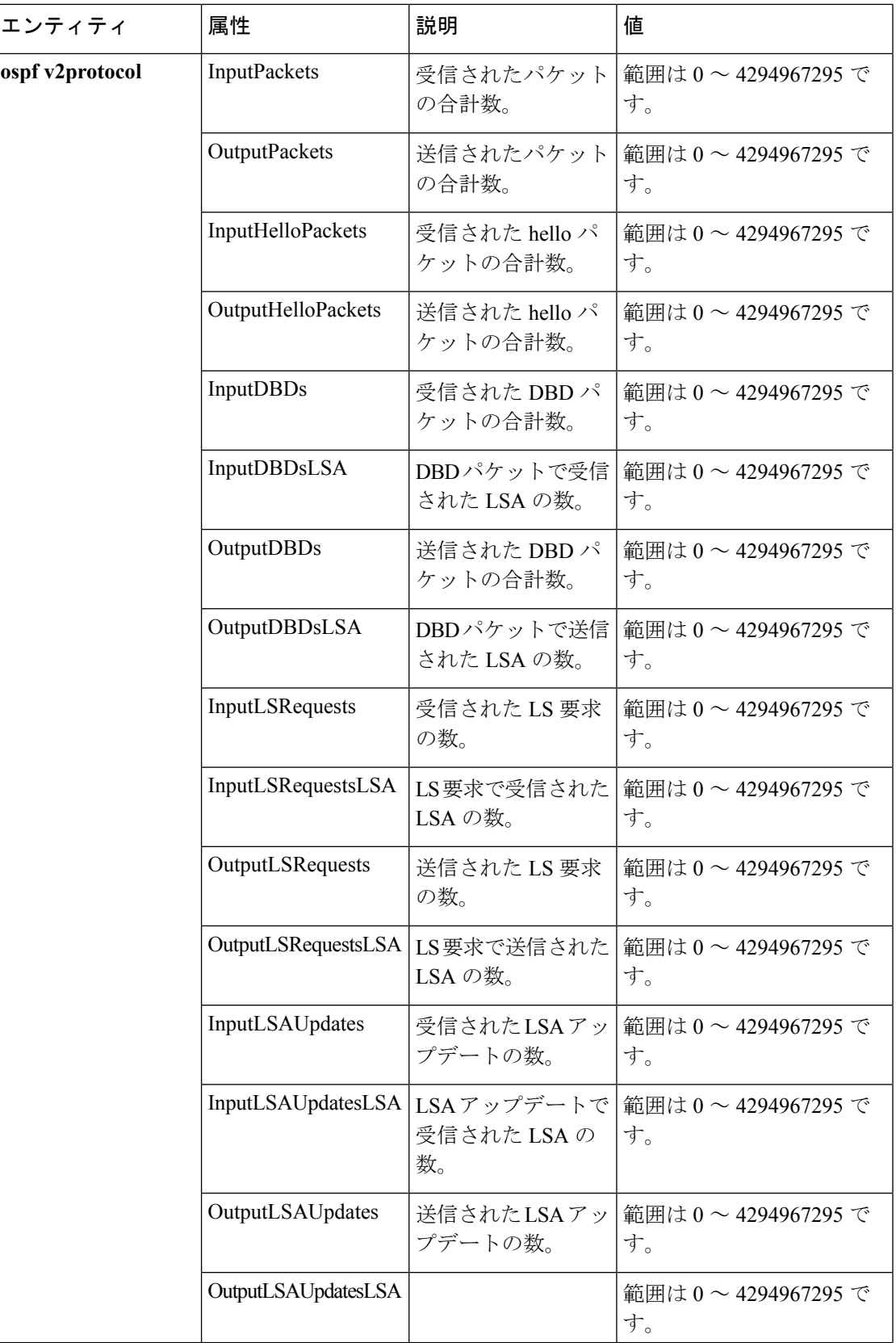

I

 $\overline{\phantom{a}}$ 

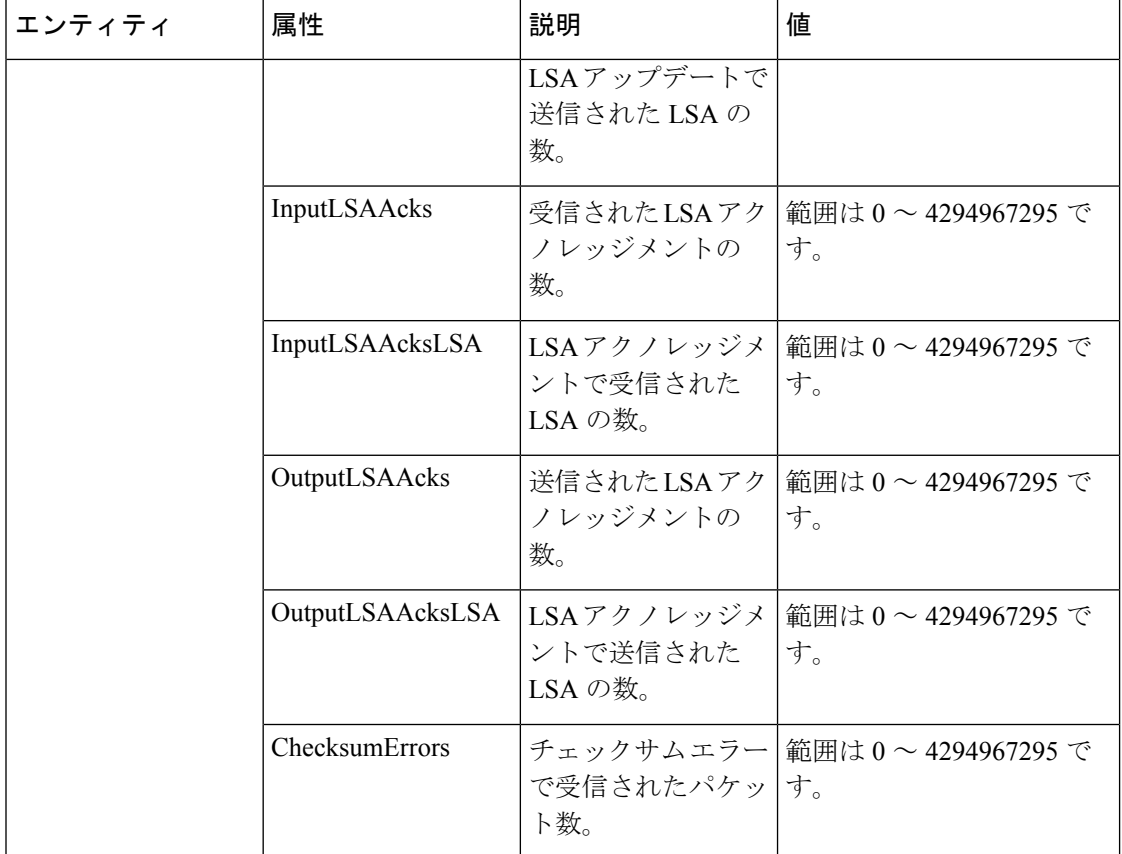

Ι

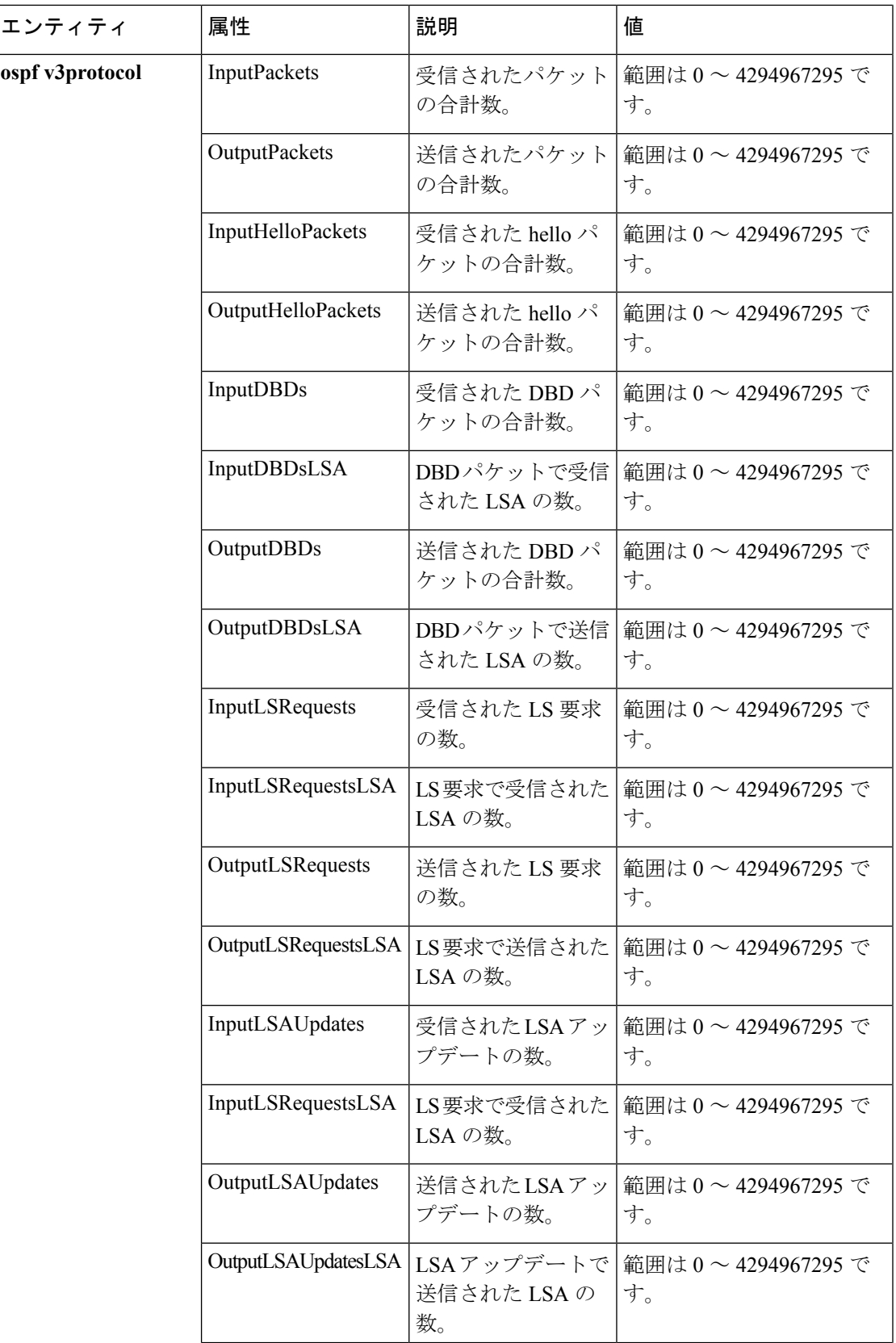

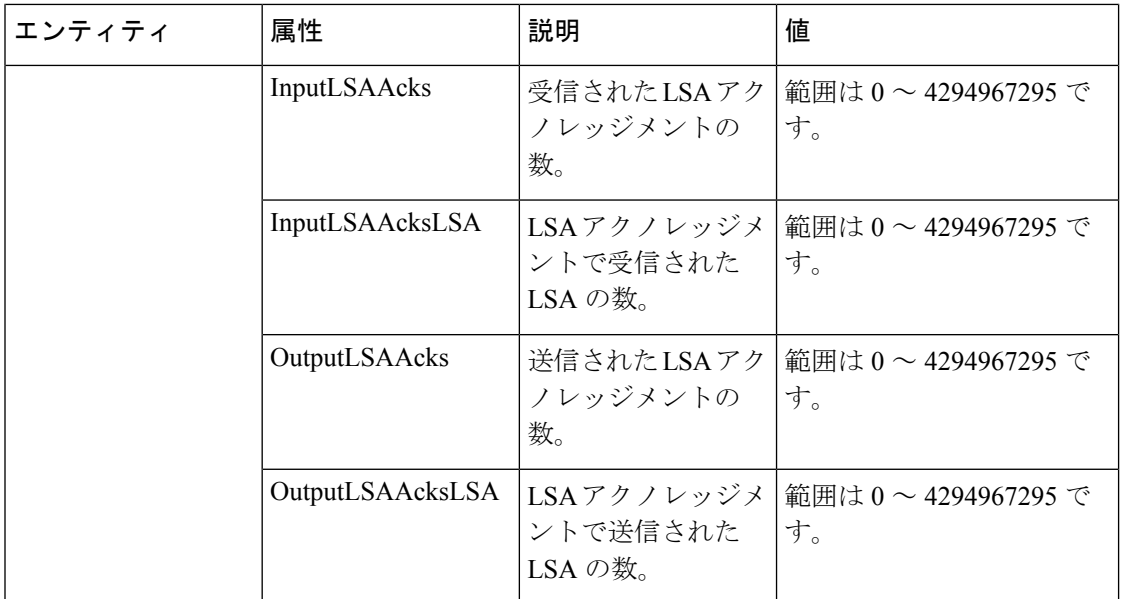

この表では、さまざまなエンティティ インスタンスに対しエンティティ インスタンス モニタ リングをイネーブルにするために使用されるコマンドを説明します。

#### 表 **5 :** エンティティ インスタンスとモニタリング コマンド

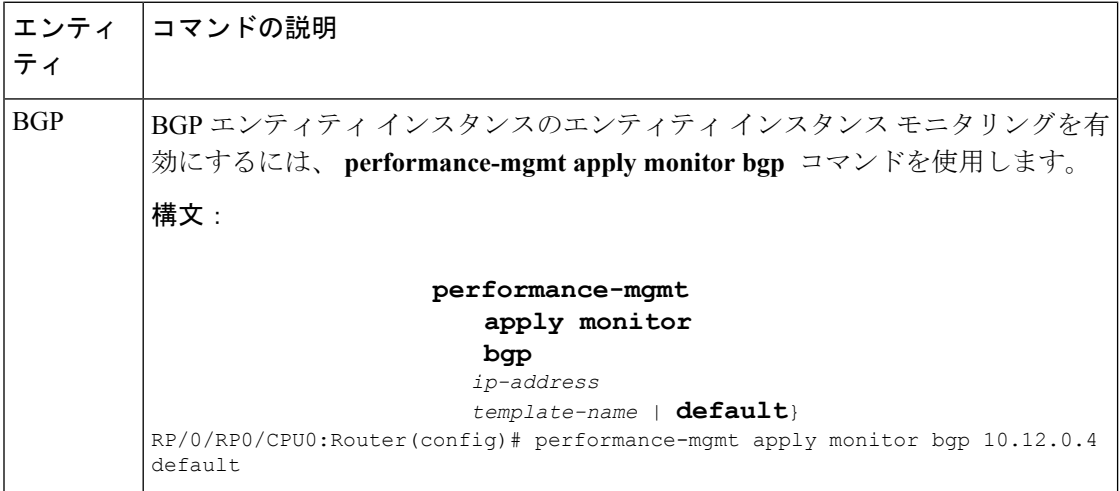

I

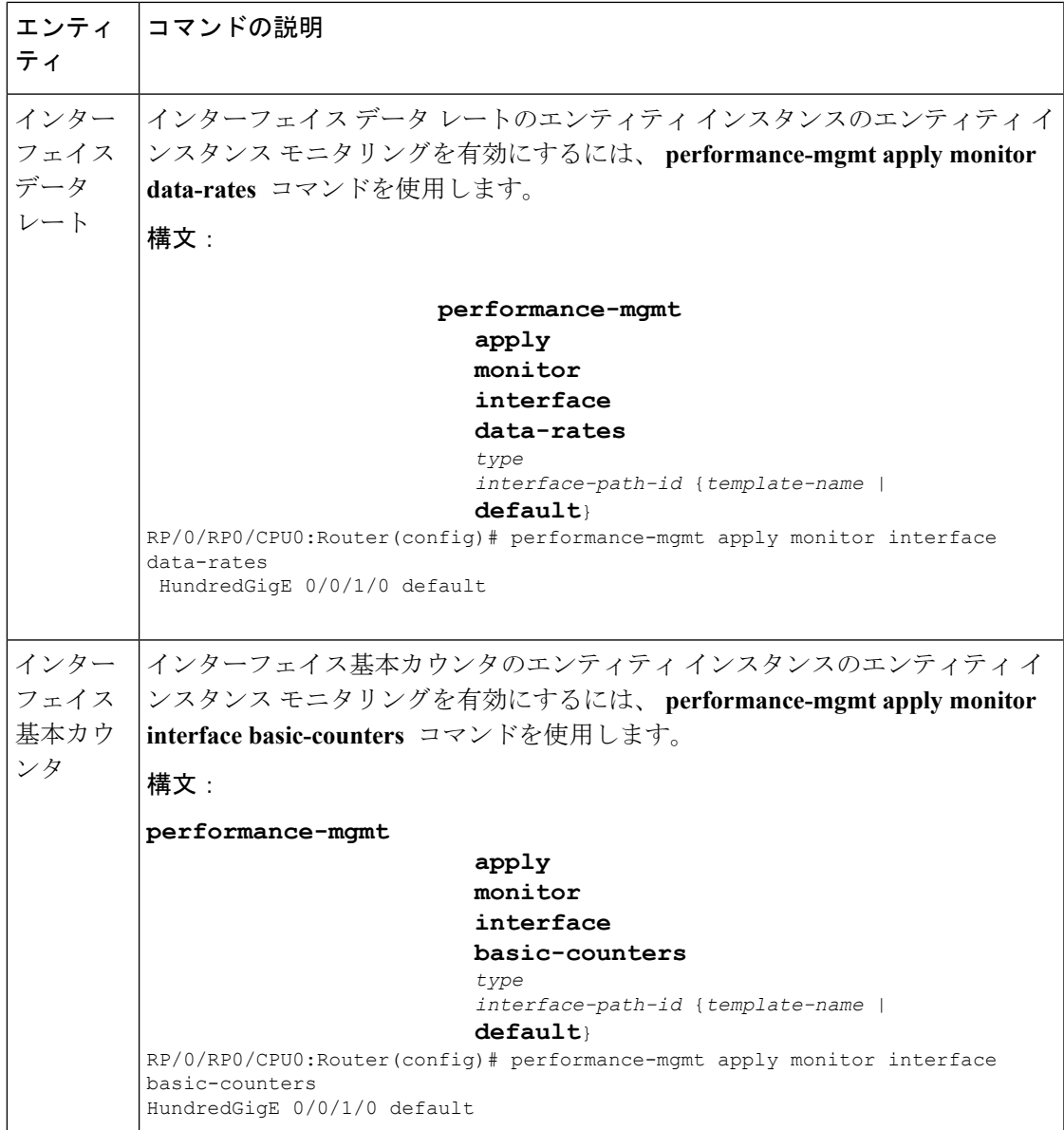

 $\overline{\phantom{a}}$ 

I

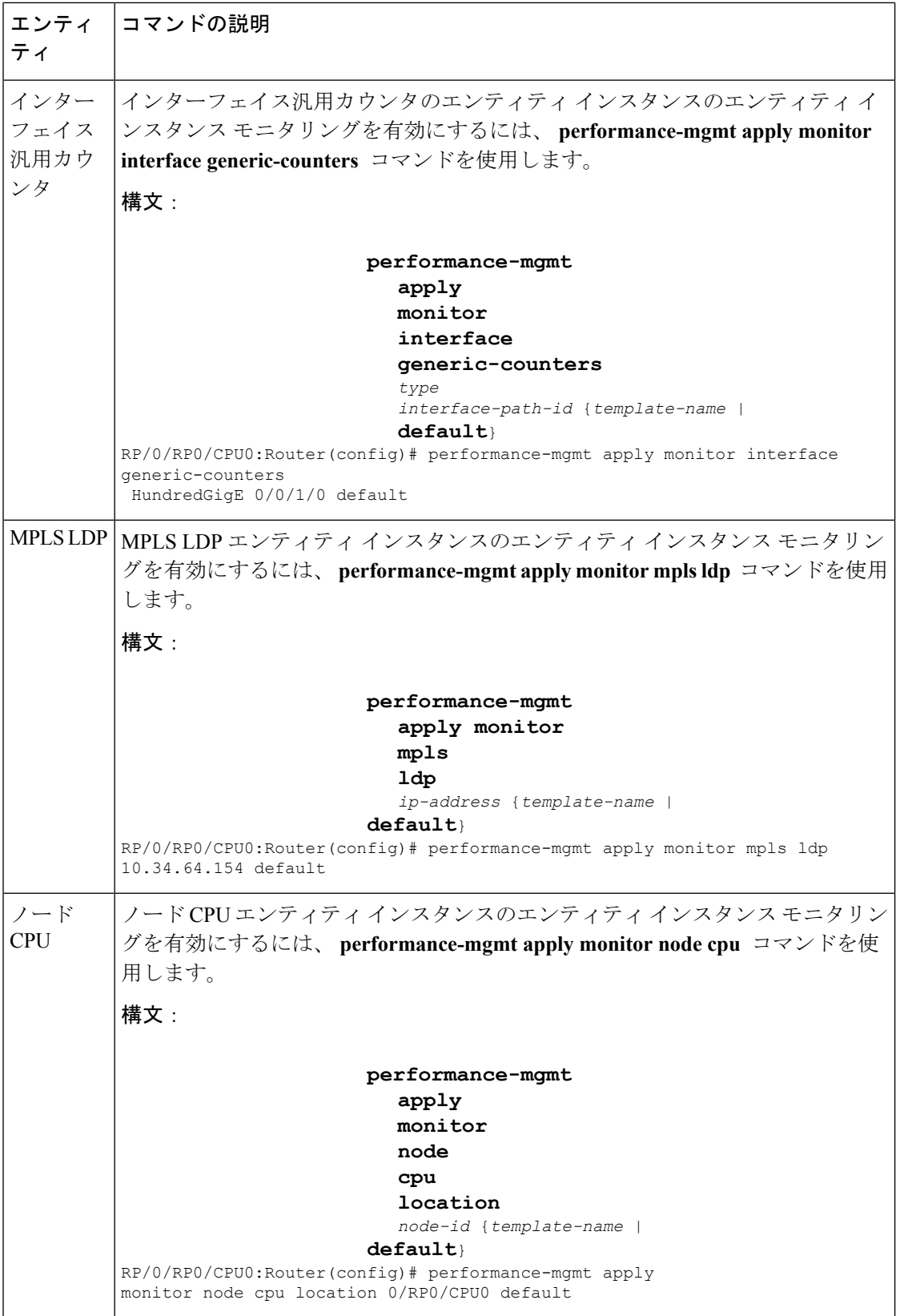

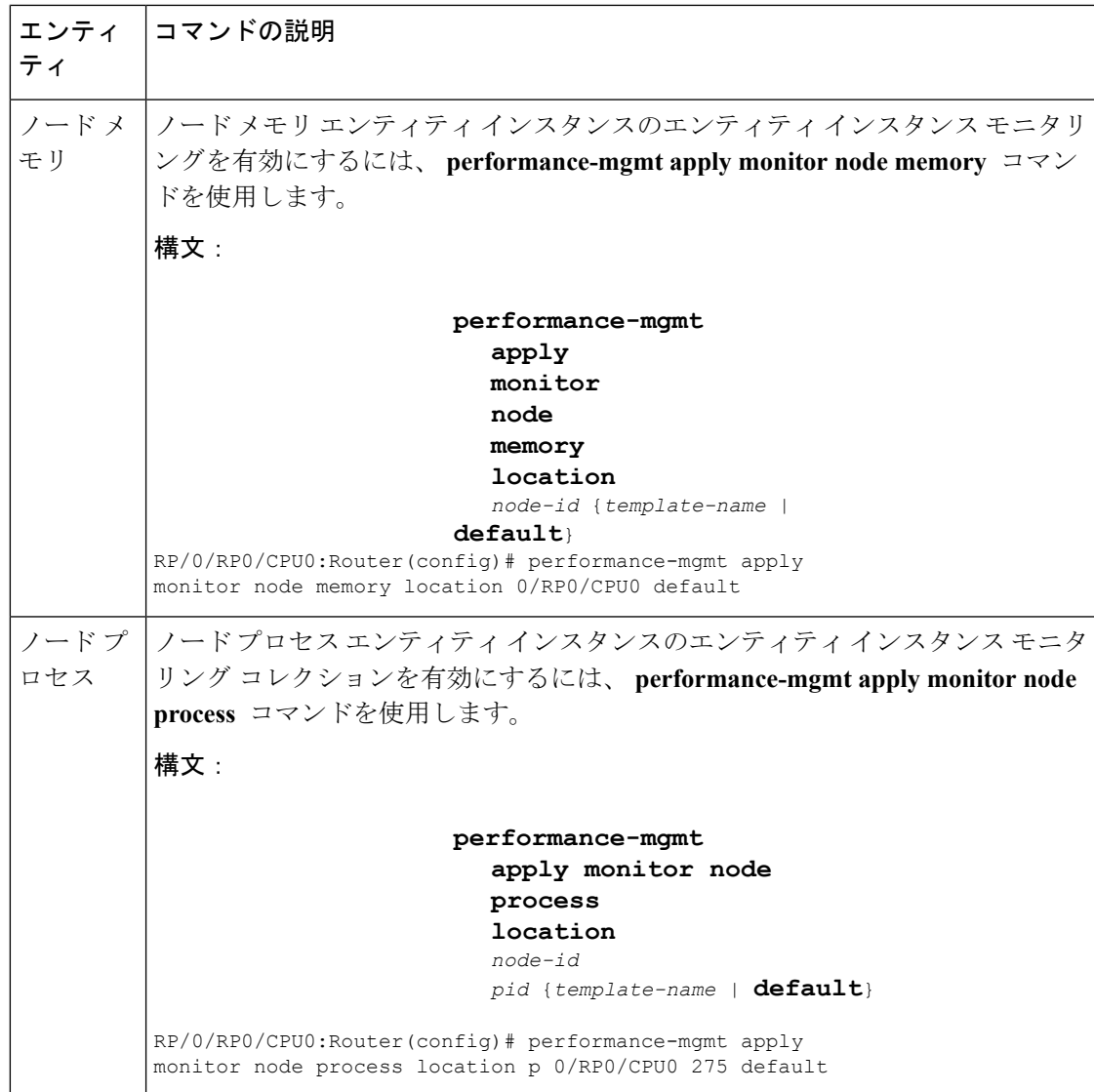

 $\overline{\phantom{a}}$ 

I